## 学認による利用方法【Sage Journals】

1.Sage Journals を開き、「Access Profile」→「View access options」をクリックする。 <https://journals.sagepub.com/>

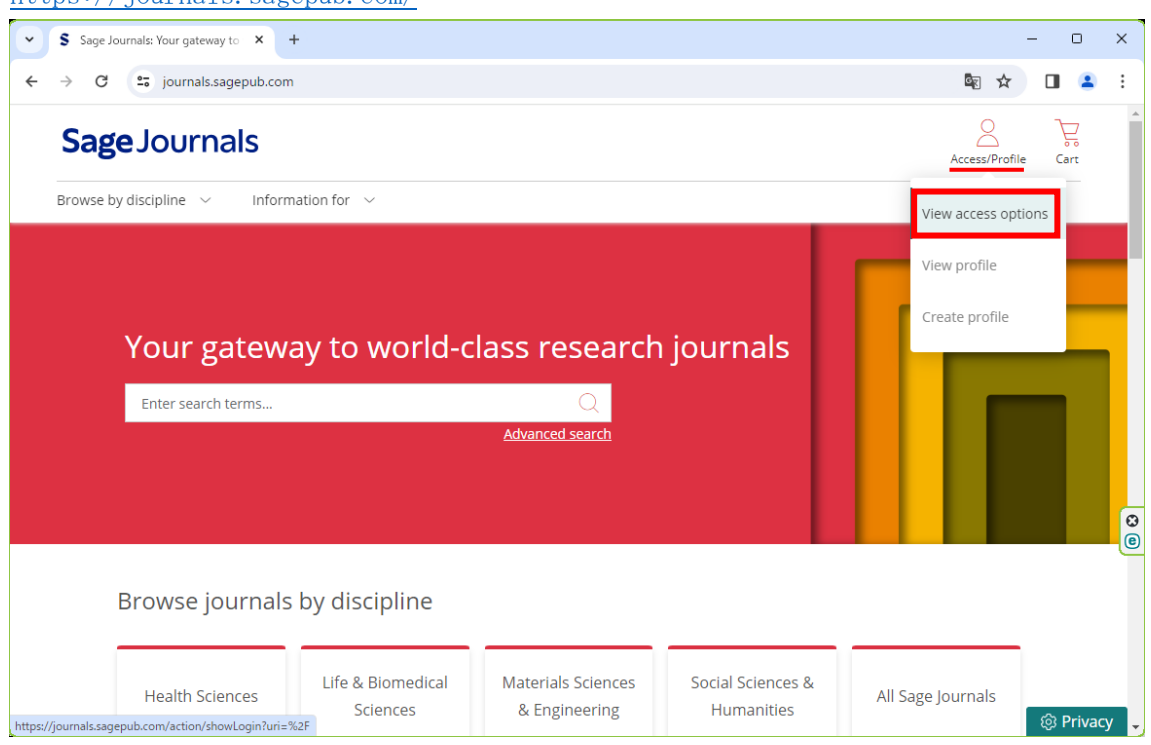

2.「Access through your institution」をクリックする。

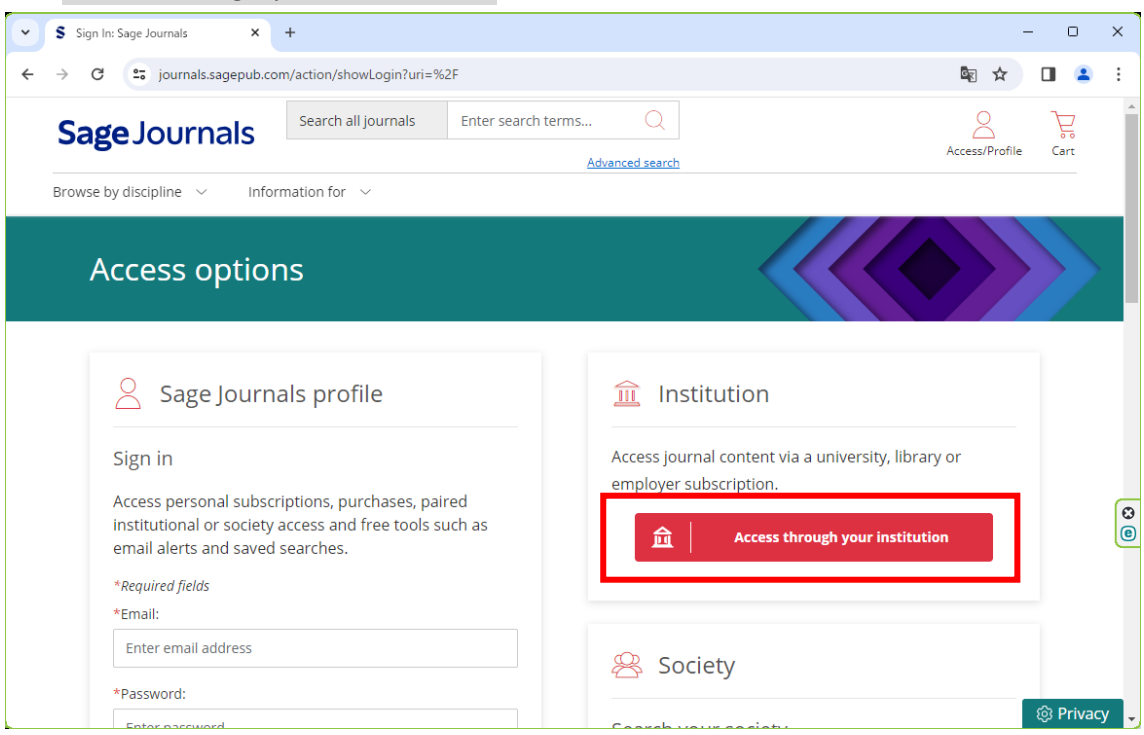

3.検索窓に「ochanomizu」を入力し、表示された候補の中から、「Ochanomizu University」 をクリックする。

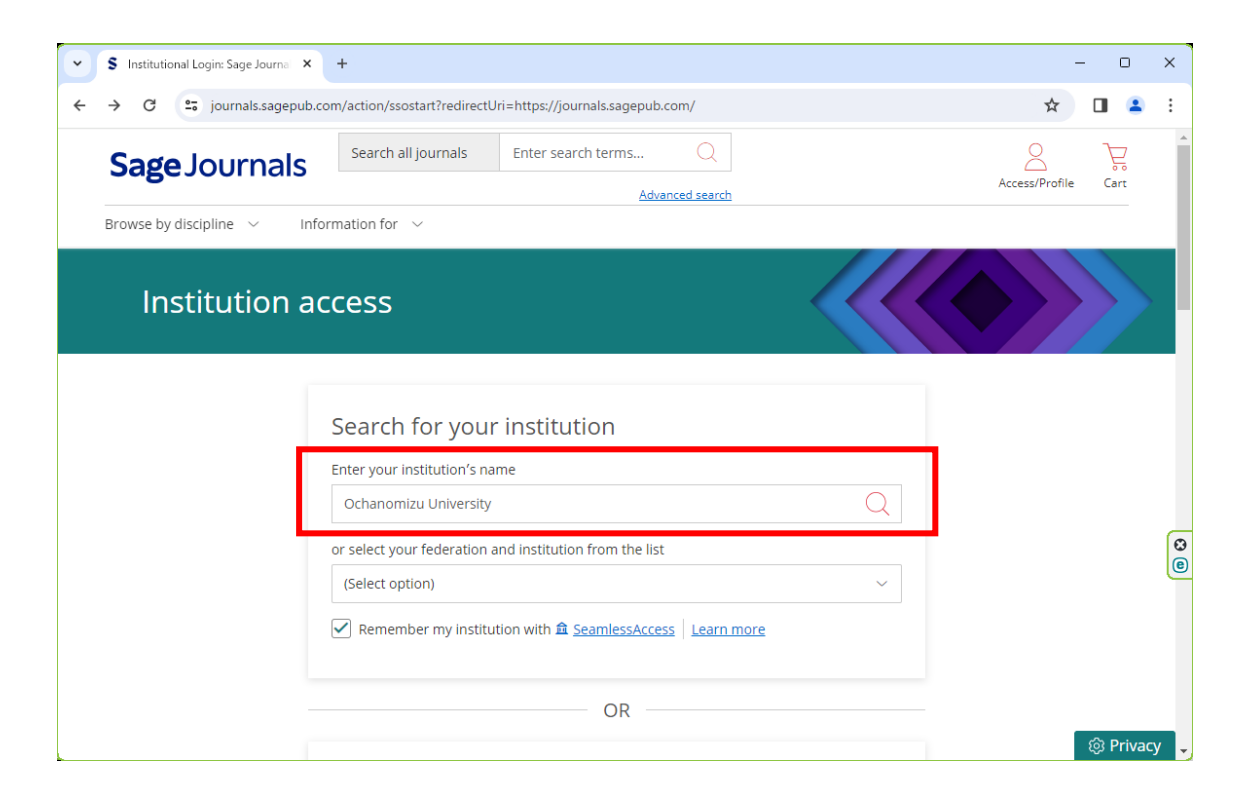

4.お茶大アカウントにてログインする

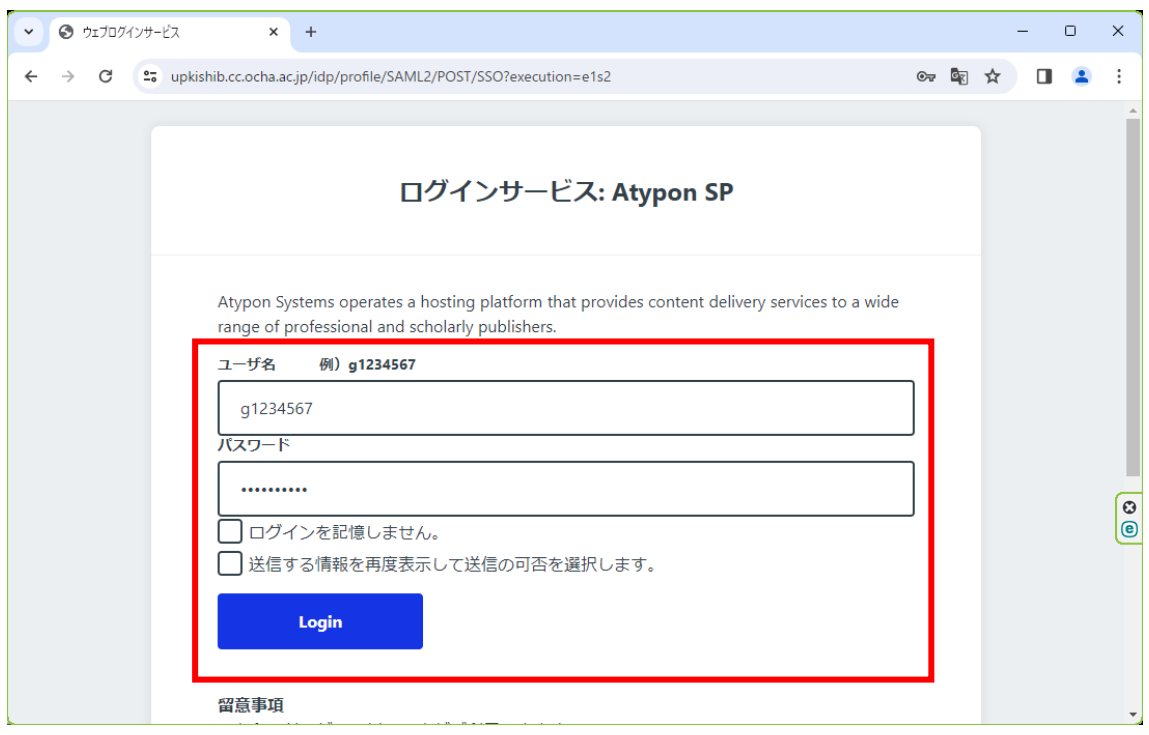

5.送信される属性情報を確認のうえ「同意」をクリックする

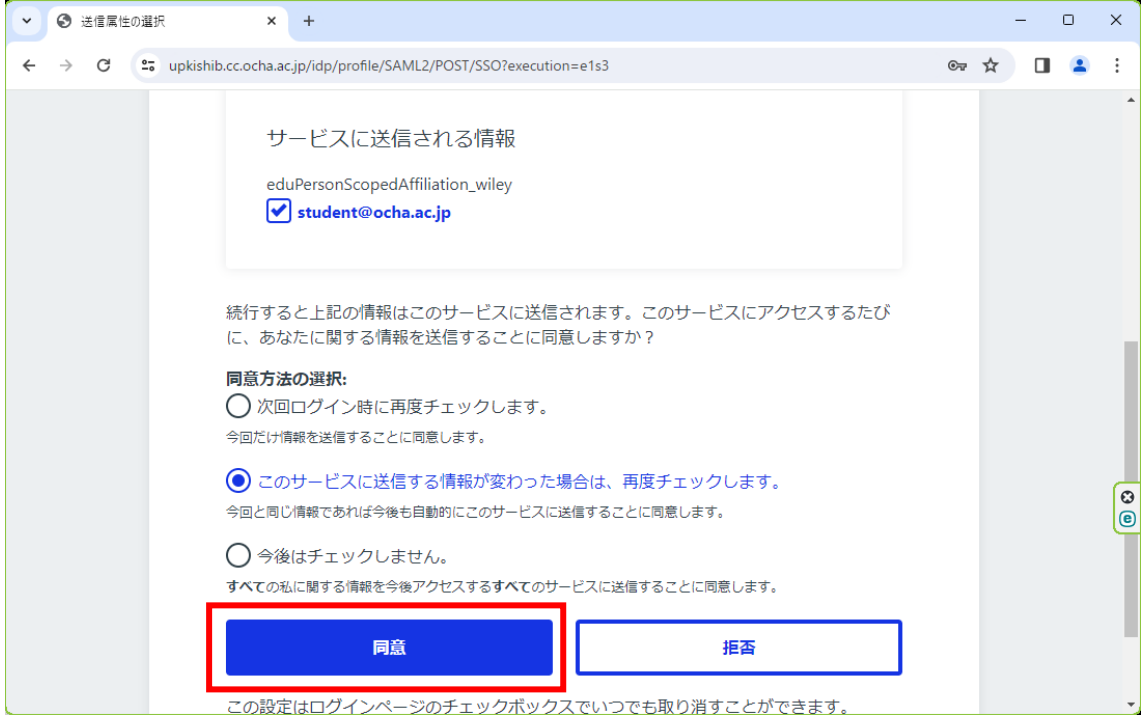

6.Sage Journals を閲覧する。

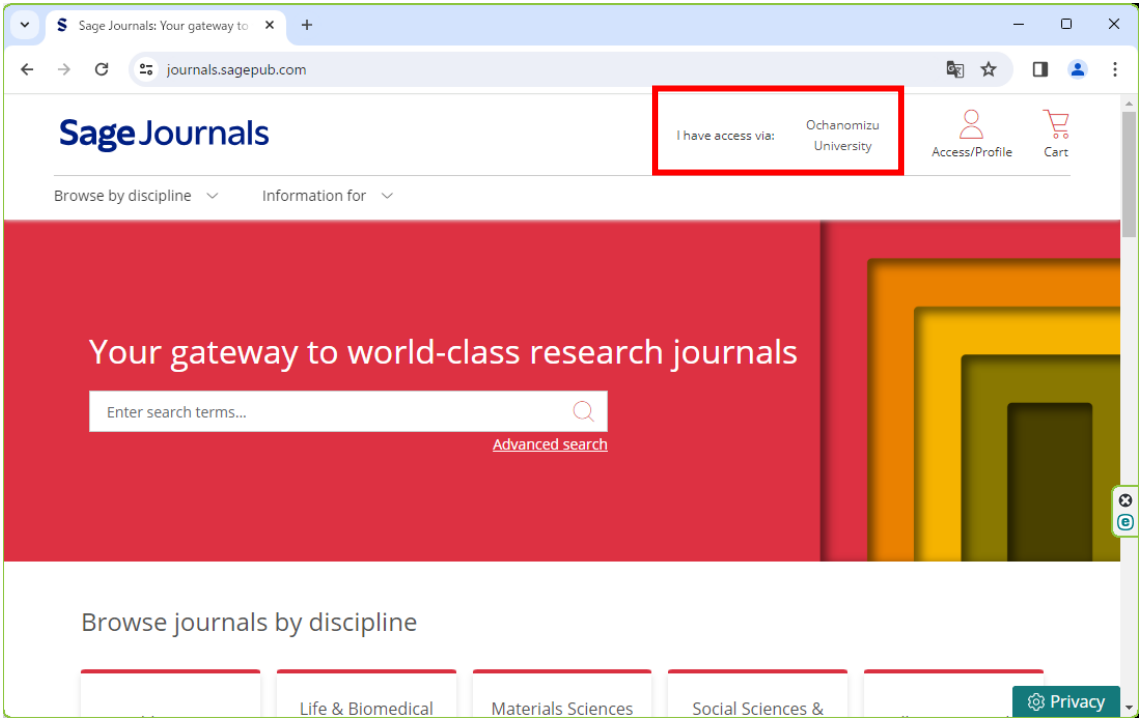